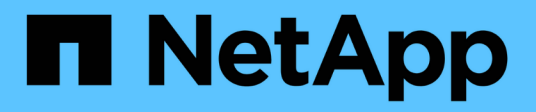

## **Gestisci la sincronizzazione attiva di SnapMirror e proteggi i dati** ONTAP 9

NetApp July 10, 2024

This PDF was generated from https://docs.netapp.com/it-it/ontap/snapmirror-active-sync/create-commonsnapshot-task.html on July 10, 2024. Always check docs.netapp.com for the latest.

# **Sommario**

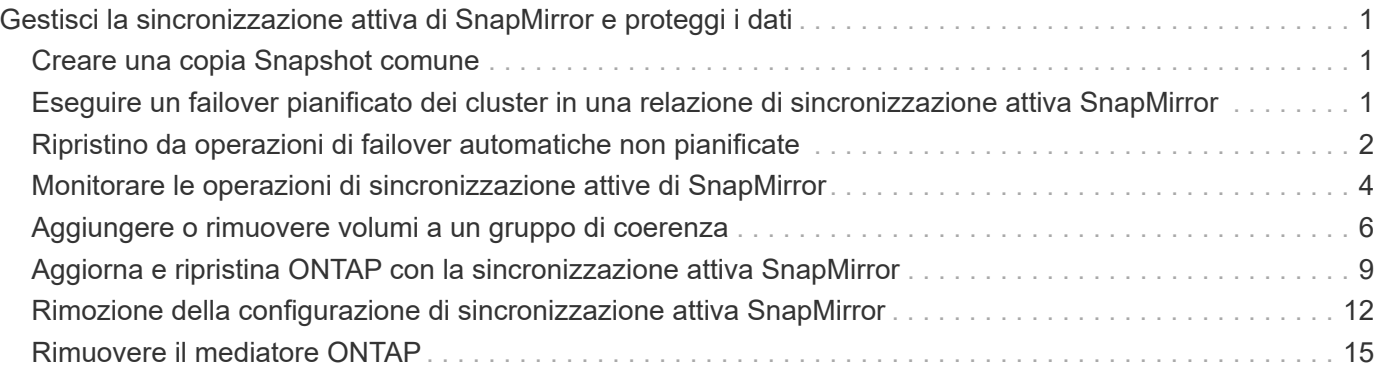

# <span id="page-2-0"></span>**Gestisci la sincronizzazione attiva di SnapMirror e proteggi i dati**

## <span id="page-2-1"></span>**Creare una copia Snapshot comune**

Oltre alle operazioni di copia Snapshot regolarmente pianificate, è possibile creare manualmente un file comune ["Copia Snapshot"](https://docs.netapp.com/it-it/ontap/concepts/snapshot-copies-concept.html) Tra i volumi nel gruppo di coerenza SnapMirror primario e i volumi nel gruppo di coerenza SnapMirror secondario.

## **A proposito di questa attività**

L'intervallo di creazione dello snapshot pianificato è di 12 ore.

### **Prima di iniziare**

• La relazione del gruppo SnapMirror deve essere sincronizzata.

### **Fasi**

1. Creare una copia Snapshot comune:

destination::>snapmirror update -destination-path vs1\_dst:/cg/cg\_dst

2. Monitorare l'avanzamento dell'aggiornamento:

destination::>snapmirror show -fields -newest-snapshot

## <span id="page-2-2"></span>**Eseguire un failover pianificato dei cluster in una relazione di sincronizzazione attiva SnapMirror**

In un failover pianificato dei cluster ONTAP in un rapporto di sincronizzazione attiva SnapMirror, puoi alternare i ruoli dei cluster primari e secondari, in modo che il cluster secondario assuma il controllo dal cluster primario. Durante un failover, il cluster secondario elabora le richieste di input e output in locale senza interrompere le operazioni del client.

È possibile eseguire un failover pianificato per verificare lo stato della configurazione di disaster recovery o per eseguire la manutenzione sul cluster primario.

### **A proposito di questa attività**

L'amministratore del cluster secondario avvia un failover pianificato. L'operazione richiede la commutazione dei ruoli primario e secondario in modo che il cluster secondario prenda il posto del primario. Il nuovo cluster primario può quindi iniziare a elaborare le richieste di input e output localmente senza interrompere le operazioni del client.

### **Prima di iniziare**

- La relazione di sincronizzazione attiva di SnapMirror deve essere sincronizzata.
- Non è possibile avviare un failover pianificato quando è in corso un'operazione senza interruzioni. Le operazioni senza interruzioni includono spostamenti dei volumi, spostamenti degli aggregati e failover dello storage.

• Il mediatore ONTAP deve essere configurato, connesso e in quorum.

#### **Fasi**

È possibile eseguire un failover pianificato utilizzando l'interfaccia utente di ONTAP o Gestione di sistema.

#### **System Manager**

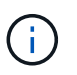

Da ONTAP 9,8 fino al 9.14.1, la sincronizzazione attiva di SnapMirror è chiamata SnapMirror Business Continuity (SM-BC).

- 1. In System Manager, selezionare **protezione > Panoramica > Relazioni**.
- 2. Identifica la relazione di sincronizzazione attiva di SnapMirror per cui desideri eseguire il failover. Accanto al nome, selezionare … Accanto al nome della relazione, quindi selezionare **failover**.
- 3. Per monitorare lo stato del failover, utilizzare snapmirror failover show Nella CLI di ONTAP.

**CLI**

1. Dal cluster di destinazione, avviare l'operazione di failover:

```
destination::>snapmirror failover start -destination-path
vs1_dst:/cg/cg_dst
```
2. Monitorare l'avanzamento del failover:

destination::>snapmirror failover show

3. Una volta completata l'operazione di failover, puoi monitorare lo stato della relazione di protezione sincrona SnapMirror dalla destinazione:

destination::>snapmirror show

## <span id="page-3-0"></span>**Ripristino da operazioni di failover automatiche non pianificate**

Un'operazione di failover automatico non pianificato (AUFO) si verifica quando il cluster primario è inattivo o isolato. Il mediatore ONTAP rileva quando si verifica un failover ed esegue un failover automatico non pianificato sul cluster secondario. Il cluster secondario viene convertito nel cluster primario e inizia a servire i client. Questa operazione viene eseguita solo con l'assistenza del mediatore ONTAP.

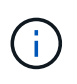

Dopo il failover automatico non pianificato, è importante eseguire nuovamente la scansione dei percorsi i/o del LUN host in modo che non vi sia alcuna perdita dei percorsi i/O.

## **Ristabilire la relazione di protezione dopo un failover non pianificato**

È possibile ristabilire la relazione di protezione utilizzando Gestione di sistema o l'interfaccia utente di ONTAP.

#### **System Manager**

Ĥ.

#### **Fasi**

Da ONTAP 9,8 fino al 9.14.1, la sincronizzazione attiva di SnapMirror è chiamata SnapMirror Business Continuity (SM-BC).

- 1. Accedere a **protezione > Relazioni** e attendere che lo stato della relazione mostri "InSync".
- 2. Per riprendere le operazioni sul cluster di origine, fare clic su E selezionare **failover**.

### **CLI**

 $\dot{E}$  possibile monitorare lo stato del failover automatico non pianificato utilizzando snapmi rror failover show comando.

Ad esempio:

```
ClusterB::> snapmirror failover show -instance
Start Time: 9/23/2020 22:03:29
           Source Path: vs1:/cg/scg3
      Destination Path: vs3:/cg/dcg3
       Failover Status: completed
          Error Reason:
              End Time: 9/23/2020 22:03:30
Primary Data Cluster: cluster-2
Last Progress Update: -
         Failover Type: unplanned
    Error Reason codes: -
```
Fare riferimento a. ["Riferimento EMS"](https://docs.netapp.com/us-en/ontap-ems-9131/smbc-aufo-events.html) per informazioni sui messaggi di evento e sulle azioni correttive.

### **Riprendere la protezione in una configurazione fan-out dopo il failover**

A partire da ONTAP 9.15.1, SnapMirror Active Sync supporta la riconfigurazione automatica nel segmento fanout dopo un evento di failover. Per ulteriori informazioni, vedere ["configurazioni fan-out".](https://docs.netapp.com/it-it/ontap/snapmirror-active-sync/interoperability-reference.html#fan-out-configurations)

Se utilizzi ONTAP 9.14.1 o versione precedente ed utilizzi un failover sul cluster secondario nella relazione di sincronizzazione attiva di SnapMirror, la destinazione asincrona di SnapMirror non sarà integra. È necessario ripristinare manualmente la protezione eliminando e ricreando la relazione con l'endpoint asincrono di SnapMirror.

#### **Fasi**

- 1. Verificare che il failover sia stato completato correttamente: snapmirror failover show
- 2. Sull'endpoint asincrono di SnapMirror, eliminare l'endpoint fan-out: snapmirror delete -destination-path *destination\_path*
- 3. Sul terzo sito, crea relazioni asincrone SnapMirror tra il nuovo volume primario SnapMirror Active Sync e il volume di destinazione fan-out asincrono:

snapmirror create -source-path *source\_path* -destination-path *destination\_path* -policy MirrorAllSnapshots -schedule *schedule*

4. Risincronizzare la relazione:

snapmirror resync -destination-path *destination\_path*

5. Verificare lo stato e la salute della relazione: snapmirror show

## <span id="page-5-0"></span>**Monitorare le operazioni di sincronizzazione attive di SnapMirror**

Puoi monitorare le seguenti operazioni di sincronizzazione attive di SnapMirror per garantire lo stato della configurazione di sincronizzazione attiva di SnapMirror:

- Mediatore ONTAP
- Operazioni di failover pianificate
- Operazioni di failover automatiche non pianificate
- Disponibilità della sincronizzazione attiva di SnapMirror

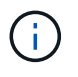

A partire da ONTAP 9.15.1, System Manager visualizza lo stato della relazione di sincronizzazione attiva SnapMirror da uno dei cluster. È inoltre possibile monitorare lo stato di ONTAP Mediator da entrambi i cluster in Gestione di sistema.

## **Mediatore ONTAP**

Durante le normali operazioni, lo stato del mediatore ONTAP deve essere connesso. Se si trova in un altro stato, potrebbe essere presente una condizione di errore. È possibile rivedere ["Messaggi EMS \(Event](https://docs.netapp.com/us-en/ontap-ems-9131/sm-mediator-events.html) [Management System\)"](https://docs.netapp.com/us-en/ontap-ems-9131/sm-mediator-events.html) per determinare l'errore e le azioni correttive appropriate.

## **Operazioni di failover pianificate**

È possibile monitorare lo stato e l'avanzamento di un'operazione di failover pianificata utilizzando snapmirror failover show comando. Ad esempio:

ClusterB::> snapmirror failover start -destination-path vs1:/cg/dcg1

Una volta completata l'operazione di failover, puoi monitorare lo stato di protezione SnapMirror dal nuovo cluster di destinazione. Ad esempio:

ClusterA::> snapmirror show

Fare riferimento a. ["Riferimento EMS"](https://docs.netapp.com/us-en/ontap-ems-9131/smbc-pfo-events.html) per informazioni sui messaggi di evento e sulle azioni correttive.

## **Operazioni di failover automatiche non pianificate**

Durante un failover automatico non pianificato, è possibile monitorare lo stato dell'operazione utilizzando

snapmirror failover show comando.

```
ClusterB::> snapmirror failover show -instance
Start Time: 9/23/2020 22:03:29
           Source Path: vs1:/cg/scg3
      Destination Path: vs3:/cg/dcg3
       Failover Status: completed
          Error Reason:
              End Time: 9/23/2020 22:03:30
Primary Data Cluster: cluster-2
Last Progress Update: -
         Failover Type: unplanned
    Error Reason codes: -
```
Fare riferimento a. ["Riferimento EMS"](https://docs.netapp.com/us-en/ontap-ems-9131/smbc-aufo-events.html) per informazioni sui messaggi di evento e sulle azioni correttive.

## **Disponibilità della sincronizzazione attiva di SnapMirror**

Puoi verificare la disponibilità del rapporto di sincronizzazione attiva di SnapMirror usando una serie di comandi sul cluster primario, nel cluster secondario o in entrambi.

I comandi utilizzati includono snapmirror mediator show sul cluster primario e secondario per controllare lo stato di connessione e quorum, il snapmirror show e il volume show comando. Ad esempio:

SMBC A::\*> snapmirror mediator show Mediator Address Peer Cluster Connection Status Quorum Status ---------------- ---------------- ----------------- ------------- 10.236.172.86 SMBC\_B connected true SMBC B::\*> snapmirror mediator show Mediator Address Peer Cluster Connection Status Quorum Status ---------------- ---------------- ----------------- ------------- 10.236.172.86 SMBC\_A connected true SMBC B::\*> snapmirror show -expand Progress Source Destination Mirror Relationship Total Last Path Type Path State Status Progress Healthy Updated ----------- ---- ------------ ------- -------------- --------- ------- ------- vs0:/cg/cg1 XDP vs1:/cg/cg1\_dp Snapmirrored Insync - true vs0:vol1 XDP vs1:vol1 dp Snapmirrored Insync - true 2 entries were displayed. SMBC A::\*> volume show -fields is-smbc-master,smbc-consensus, is-smbcfailover-capable -volume vol1 vserver volume is-smbc-master is-smbc-failover-capable smbc-consensus ------- ------ -------------- ------------------------ ------------- vs0 vol1 true false Consensus SMBC B::\*> volume show -fields is-smbc-master,smbc-consensus, is-smbcfailover-capable -volume vol1\_dp vserver volume is-smbc-master is-smbc-failover-capable smbc-consensus ------- ------- -------------- ------------------------ ------------- vs1 vol1 dp false true true No-consensus

## <span id="page-7-0"></span>**Aggiungere o rimuovere volumi a un gruppo di coerenza**

Con il variare dei requisiti dei carichi di lavoro delle applicazioni, potrebbe essere necessario aggiungere o rimuovere volumi da un gruppo di coerenza per garantire la continuità del business. Il processo di aggiunta e rimozione di volumi in una relazione di sincronizzazione attiva SnapMirror dipende dalla versione di ONTAP in uso.

Nella maggior parte dei casi, si tratta di un processo che comporta interruzioni che richiedono l'eliminazione della relazione di SnapMirror, la modifica del gruppo di coerenza e il ripristino della protezione. A partire da ONTAP 9.13.1, l'aggiunta di volumi a un gruppo di coerenza con una relazione di SnapMirror attiva comporta un'operazione senza interruzioni.

#### **A proposito di questa attività**

- In ONTAP 9,9.1, è possibile aggiungere o rimuovere volumi a un gruppo di coerenza utilizzando l'interfaccia a riga di comando di ONTAP.
- A partire da ONTAP 9.10.1, si consiglia di eseguire la gestione ["gruppi di coerenza"](https://docs.netapp.com/it-it/ontap/consistency-groups/index.html) Tramite Gestore di sistema o con l'API REST di ONTAP.

Se si desidera modificare la composizione del gruppo di coerenza aggiungendo o rimuovendo un volume, è necessario prima eliminare la relazione originale e quindi creare nuovamente il gruppo di coerenza con la nuova composizione.

• A partire da ONTAP 9.13.1, puoi aggiungere volumi senza interruzioni a un gruppo di coerenza con una relazione di SnapMirror attiva dall'origine o dalla destinazione.

La rimozione dei volumi è un'operazione di interruzione. È necessario eliminare la relazione di SnapMirror prima di rimuovere i volumi.

#### **ONTAP 9,9.1-9.13.0**

#### **Prima di iniziare**

- Non è possibile iniziare a modificare il gruppo di coerenza mentre si trova in InSync stato.
- Il volume di destinazione deve essere di tipo DP.
- Il nuovo volume aggiunto per espandere il gruppo di coerenza deve disporre di una coppia di copie Snapshot comuni tra i volumi di origine e di destinazione.

#### **Fasi**

Gli esempi illustrati in due mappature di volumi: vol src1 ←→ vol dst1 e. vol src2 ←→ vol dst2, in una relazione di gruppo di coerenza tra i punti finali vs1  $src://cq/cqsrc e$ . vs1\_dst:/cg/cg\_dst.

1. Sui cluster di origine e di destinazione, verificare la presenza di un'istantanea comune tra i cluster di origine e di destinazione con il comando snapshot show -vserver *svm\_name* -volume *volume\_name* -snapshot *snapmirror*

source:: >snapshot show -vserver vs1 src -volume vol src3 -snapshot snapmirror\*

destination::>snapshot show -vserver vs1\_dst -volume vol\_dst3 -snapshot snapmirror\*

2. Se non esiste una copia Snapshot comune, creare e inizializzare una relazione SnapMirror di FlexVol:

```
destination::>snapmirror initialize -source-path vs1_src:vol_src3
-destination-path vs1 dst:vol dst3
```
3. Eliminare la relazione del gruppo di coerenza:

destination::>snapmirror delete -destination-path vs1\_dst:vol\_dst3

4. Rilasciare la relazione SnapMirror di origine e conservare le copie Snapshot comuni:

```
source::>snapmirror release -relationship-info-only true -destination-path
vs1_dst:vol_dst3
```
5. Annullare la mappatura dei LUN ed eliminare la relazione esistente del gruppo di coerenza:

```
destination::>lun mapping delete -vserver vs1_dst -path <lun_path> -igroup
<igroup_name>
```
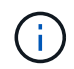

I LUN di destinazione non sono mappati, mentre i LUN sulla copia primaria continuano a servire l'i/o host

destination::>snapmirror delete -destination-path vs1\_dst:/cg/cg\_dst

source::>snapmirror release -destination-path vs1\_dst:/cg/cg\_dst -relationship-info-only true

6. **Se si utilizza ONTAP da 9.10.1 a 9.13.0,** eliminare e ricreare il gruppo di coerenza sull'origine con la

composizione corretta. Seguire la procedura descritta in [Eliminare un gruppo di coerenza](https://docs.netapp.com/it-it/ontap/consistency-groups/delete-task.html) e poi [Configurare un singolo gruppo di coerenza.](https://docs.netapp.com/it-it/ontap/consistency-groups/configure-task.html) In ONTAP 9.10.1 e versioni successive, è necessario eseguire le operazioni di eliminazione e creazione in Gestore di sistema o con l'API REST di ONTAP; non esiste alcuna procedura CLI.

### **Se si utilizza ONTAP 9,9.1, passare alla fase successiva.**

7. Creare il nuovo gruppo di coerenza sulla destinazione con la nuova composizione:

```
destination::>snapmirror create -source-path vs1_src:/cg/cg_src
-destination-path vs1 dst:/cg/cg dst -cg-item-mappings vol src1:@vol dst1,
vol_src2:@vol_dst2, vol_src3:@vol_dst3
```
8. Risincronizzare la relazione del gruppo di coerenza RTO zero per assicurarsi che sia sincronizzata:

destination::>snapmirror resync -destination-path vs1\_dst:/cg/cg\_dst

9. Rimappare i LUN non mappati nella fase 5:

destination::> lun map -vserver vs1\_dst -path *lun\_path* -igroup *igroup\_name*

10. Eseguire nuovamente la scansione dei percorsi i/o del LUN host per ripristinare tutti i percorsi dei LUN.

### **ONTAP 9.13.1 e versioni successive**

A partire da ONTAP 9.13.1, puoi aggiungere volumi senza interruzioni a un gruppo di coerenza con una relazione di sincronizzazione attiva di SnapMirror. SnapMirror Active Sync supporta l'aggiunta di volumi dall'origine o dalla destinazione.

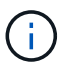

Da ONTAP 9,8 fino al 9.14.1, la sincronizzazione attiva di SnapMirror è chiamata SnapMirror Business Continuity (SM-BC).

Per ulteriori informazioni sull'aggiunta di volumi dal gruppo di coerenza di origine, vedere [Modificare un](https://docs.netapp.com/it-it/ontap/consistency-groups/modify-task.html) [gruppo di coerenza](https://docs.netapp.com/it-it/ontap/consistency-groups/modify-task.html).

#### **Aggiungere un volume dal cluster di destinazione**

- 1. Nel cluster di destinazione, selezionare **protezione** > **relazioni**.
- 2. Trova la configurazione di SnapMirror alla quale vuoi aggiungere volumi. Selezionare : Quindi **espandere**.
- 3. Selezionare le relazioni dei volumi i cui volumi devono essere aggiunti al gruppo di coerenza
- 4. Selezionare **Espandi**.

## <span id="page-10-0"></span>**Aggiorna e ripristina ONTAP con la sincronizzazione attiva SnapMirror**

La sincronizzazione attiva di SnapMirror è supportata a partire da ONTAP 9,9.1. L'aggiornamento e il ripristino del cluster ONTAP ha implicazioni per le relazioni di sincronizzazione attiva SnapMirror, a seconda della versione di ONTAP a cui si sta eseguendo l'aggiornamento o il ripristino.

## **Aggiornare ONTAP con la sincronizzazione attiva SnapMirror**

Per utilizzare la sincronizzazione attiva di SnapMirror, tutti i nodi dei cluster di origine e destinazione devono eseguire ONTAP 9.9.1 o versione successiva.

Quando esegui l'aggiornamento di ONTAP con relazioni di sincronizzazione attive SnapMirror, utilizza [Upgrade](https://docs.netapp.com/it-it/ontap/upgrade/automated-upgrade-task.html) [automatici e senza interruzioni \(ANDU\).](https://docs.netapp.com/it-it/ontap/upgrade/automated-upgrade-task.html) L'utilizzo di ANDU garantisce che le relazioni di sincronizzazione attive di SnapMirror siano sincronizzate e integre durante il processo di upgrade.

Non ci sono passaggi di configurazione per preparare le implementazioni di SnapMirror Active Sync per gli aggiornamenti di ONTAP. Tuttavia, prima e dopo l'aggiornamento, si consiglia di verificare che:

- Le relazioni di sincronizzazione attive di SnapMirror sono sincronizzate.
- Nel registro eventi non sono presenti errori correlati a SnapMirror.
- Il mediatore è online e sano da entrambi i cluster.
- Tutti gli host sono in grado di visualizzare correttamente tutti i percorsi per proteggere le LUN.

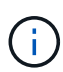

Quando esegui l'upgrade dei cluster da ONTAP 9.9.1 o 9.9.1 a ONTAP 9.10.1 e versioni successive, ONTAP crea nuove funzionalità [gruppi di coerenza](https://docs.netapp.com/it-it/ontap/consistency-groups/index.html) Sui cluster di origine e destinazione per relazioni di sincronizzazione attiva SnapMirror, che possono essere configurate usando System Manager.

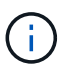

Il snapmirror quiesce e. snampirror resume I comandi non sono supportati con la sincronizzazione attiva di SnapMirror.

## **Ripristinare ONTAP 9.9.1 da ONTAP 9.10.1**

Per ripristinare le relazioni da 9.10.1 a 9,9.1, è necessario eliminare le relazioni di sincronizzazione attive di SnapMirror, seguite dall'istanza del gruppo di coerenza 9.10.1. Non è possibile eliminare i gruppi di coerenza con una relazione di sincronizzazione attiva SnapMirror. Tutti i volumi FlexVol che sono stati aggiornati alla versione 9.10.1 precedentemente associati a un altro smart container o a un'applicazione aziendale nel 9.9.1 o precedente non saranno più associati al revert. L'eliminazione dei gruppi di coerenza non elimina i volumi costituenti o le snapshot granulari del volume. Fare riferimento a. ["Eliminare un gruppo di coerenza"](https://docs.netapp.com/it-it/ontap/consistency-groups/delete-task.html) Per ulteriori informazioni su questa attività in ONTAP 9.10.1 e versioni successive.

## **Ripristina da ONTAP 9.9.1**

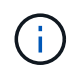

La sincronizzazione attiva di SnapMirror non è supportata con cluster ONTAP misti ma include release precedenti a ONTAP 9,9.1.

Quando si passa da ONTAP 9.9.1 a una versione precedente di ONTAP, è necessario tenere presente quanto segue:

- Se il cluster ospita una destinazione di sincronizzazione attiva di SnapMirror, il ritorno a ONTAP 9,8 o versione precedente non è consentito fino a quando la relazione non viene interrotta ed eliminata.
- Se il cluster ospita un'origine di sincronizzazione attiva SnapMirror, il ripristino a ONTAP 9,8 o versione precedente non è consentito fino al rilascio della relazione.
- Tutti i criteri di sincronizzazione attiva SnapMirror personalizzati creati dall'utente devono essere eliminati prima di tornare a ONTAP 9,8 o versione precedente.

Per soddisfare questi requisiti, vedere ["Rimozione della configurazione di sincronizzazione attiva SnapMirror"](#page-13-0).

#### **Fasi**

1. Conferma la tua prontezza all'annullamento, immettendo il seguente comando da uno dei cluster nella relazione di sincronizzazione attiva di SnapMirror:

```
cluster::> system node revert-to -version 9.7 -check-only
```
Nell'output di esempio riportato di seguito viene visualizzato un cluster non pronto per l'ripristino con istruzioni per la pulizia.

```
cluster::> system node revert-to -version 9.7 -check-only
Error: command failed: The revert check phase failed. The following
issues must be resolved before revert can be completed. Bring the data
LIFs down on running vservers. Command to list the running vservers:
vserver show -admin-state running Command to list the data LIFs that are
up: network interface show -role data -status-admin up Command to bring
all data LIFs down: network interface modify {-role data} -status-admin
down
Disable snapshot policies.
      Command to list snapshot policies: "snapshot policy show".
      Command to disable snapshot policies: "snapshot policy modify
-vserver
     * -enabled false"
     Break off the initialized online data-protection (DP) volumes and
delete
     Uninitialized online data-protection (DP) volumes present on the
local
     node.
     Command to list all online data-protection volumes on the local
node:
     volume show -type DP -state online -node <local-node-name>
     Before breaking off the initialized online data-protection volumes,
     quiesce and abort transfers on associated SnapMirror relationships
and
     wait for the Relationship Status to be Quiesced.
      Command to quiesce a SnapMirror relationship: snapmirror quiesce
     Command to abort transfers on a SnapMirror relationship: snapmirror
     abort
      Command to see if the Relationship Status of a SnapMirror
relationship
     is Quiesced: snapmirror show
      Command to break off a data-protection volume: snapmirror break
      Command to break off a data-protection volume which is the
destination
     of a SnapMirror relationship with a policy of type "vault":
```

```
snapmirror
     break -delete-snapshots
      Uninitialized data-protection volumes are reported by the
"snapmirror
     break" command when applied on a DP volume.
      Command to delete volume: volume delete
     Delete current version snapshots in advanced privilege level.
      Command to list snapshots: "snapshot show -fs-version 9.9.1"
      Command to delete snapshots: "snapshot prepare-for-revert -node
     <nodename>"
     Delete all user-created policies of the type active-strict-sync-
mirror
     and active-sync-mirror.
     The command to see all active-strict-sync-mirror and active-sync-
mirror
     type policies is:
      snapmirror policy show -type
     active-strict-sync-mirror,active-sync-mirror
   The command to delete a policy is :
    snapmirror policy delete -vserver <SVM-name> -policy <policy-name>
```
2. Una volta soddisfatti i requisiti del controllo di indirizzamento, vedere ["Ripristina ONTAP"](https://docs.netapp.com/it-it/ontap/revert/index.html).

## <span id="page-13-0"></span>**Rimozione della configurazione di sincronizzazione attiva SnapMirror**

Se non hai più bisogno di una protezione sincrona di SnapMirror RTO pari a zero, puoi eliminare la relazione di sincronizzazione attiva di SnapMirror.

## **Rimuovere una configurazione asimmetrica**

- Prima di eliminare la relazione di sincronizzazione attiva di SnapMirror, è necessario annullare la mappatura di tutte le LUN del cluster di destinazione.
- Una volta che i LUN sono stati dismappati e l'host è stato nuovamente scansionato, la destinazione SCSI notifica agli host che l'inventario LUN è stato modificato. Le LUN esistenti sui volumi secondari RTO zero cambiano per riflettere una nuova identità dopo l'eliminazione della relazione RTO zero. Gli host rilevano le LUN del volume secondario come nuove LUN che non hanno alcuna relazione con le LUN del volume di origine.
- I volumi secondari rimangono volumi DP dopo l'eliminazione della relazione. È possibile eseguire il snapmirror break comando per convertirli in lettura/scrittura.
- L'eliminazione della relazione non è consentita nello stato di failover quando la relazione non viene invertita.

**Fasi**

1. Dal cluster secondario, rimuovere la relazione del gruppo di coerenza della sincronizzazione attiva SnapMirror tra l'endpoint di origine e quello di destinazione:

```
destination::>snapmirror delete -destination-path vs1_dst:/cg/cg_dst
```
2. Dal cluster primario, rilasciare la relazione del gruppo di coerenza e le copie Snapshot create per la relazione:

source::>snapmirror release -destination-path vs1\_dst:/cg/cg\_dst

- 3. Eseguire una nuova scansione dell'host per aggiornare l'inventario del LUN.
- 4. A partire da ONTAP 9.10.1, l'eliminazione della relazione SnapMirror non elimina il gruppo di coerenza. Se si desidera eliminare il gruppo di coerenza, è necessario utilizzare Gestione sistema o l'API REST di ONTAP. Vedere [Eliminare un gruppo di coerenza](https://docs.netapp.com/it-it/ontap/consistency-groups/delete-task.html) per ulteriori informazioni.

## **Rimuovere una configurazione Active/Active simmetrica**

È possibile rimuovere una configurazione simmetrica utilizzando System Manager o l'interfaccia CLI di ONTAP. In entrambe le interfacce, esistono diversi passaggi per [configurazioni uniformi e non uniformi](https://docs.netapp.com/it-it/ontap/snapmirror-active-sync/index.html#key-concepts).

#### **System Manager**

#### **Procedura per una configurazione uniforme**

- 1. Sul sito primario, rimuovere gli host remoti dall'igroup e terminare la replica.
	- a. Accedere a **host** > **gruppi iniziatori SAN**.
	- b. Selezionare l'igroup che si desidera modificare, quindi **Modifica**.
	- c. Rimuovere l'iniziatore remoto e terminare la replica igroup. Selezionare **Salva**.
- 2. Sul sito secondario, eliminare la relazione replicata eseguendo la mappatura delle LUN.
	- a. Accedere a **host** > **gruppi iniziatori SAN**.
	- b. Selezionare l'igroup con la relazione SnapMirror, quindi **Elimina**.
	- c. Nella finestra di dialogo, selezionare la casella **Unmap the associated LUN** (Rimuovi LUN associati), quindi **Delete** (Elimina\*\*).
	- d. Andare a **protezione** > **Relazioni**.
	- e. Selezionare la relazione di sincronizzazione attiva di SnapMirror, quindi **Release** per eliminare le relazioni.

#### **Procedura per una configurazione non uniforme**

1. Sul sito primario, rimuovere gli host remoti dall'igroup e terminare la replica.

- a. Accedere a **host** > **gruppi iniziatori SAN**.
- b. Selezionare l'igroup che si desidera modificare, quindi **Modifica**.
- c. Rimuovere l'iniziatore remoto e terminare la replica igroup. Selezionare **Salva**.
- 2. Sul sito secondario, rimuovere la relazione di sincronizzazione attiva di SnapMirror.
	- a. Andare a **protezione** > **Relazioni**.
	- b. Selezionare la relazione di sincronizzazione attiva di SnapMirror, quindi **Release** per eliminare le relazioni.

#### **CLI**

#### **Procedura per una configurazione uniforme**

- 1. Sposta tutti i workload delle macchine virtuali sull'host locale nel cluster di origine di SnapMirror Active Sync.
- 2. Sul cluster di origine, rimuovere gli iniziatori dall'igroup e modificare la configurazione dell'igroup per terminare la replica di igroup.

```
SiteA::> igroup remove -vserver svm_name -igroup igroup_name -initiator
host2
SiteA::> igroup modify -vserver svm name -igroup igroup name -replication
-peer "-"
```
3. Sul sito secondario, eliminare la mappatura LUN e rimuovere la configurazione igroup:

SiteB::> lun mapping delete -vserver *svm\_name* -igroup *igroup\_name* -path <> SiteB::> igroup delete -vserver *svm\_name* -igroup *igroup\_name*

4. Sul sito secondario, eliminare la relazione di sincronizzazione attiva di SnapMirror.

SiteB::> snapmirror delete -destination-path *destination\_path*

5. Sul sito primario, rilasciare la relazione di sincronizzazione attiva SnapMirror dal sito primario.

SiteA::> snapmirror release -destination-path *destination\_path*

6. Riscoprire i percorsi per verificare che solo il percorso locale sia disponibile per l'host.

#### **Procedura per una configurazione non uniforme**

- 1. Sposta tutti i workload delle macchine virtuali sull'host locale nel cluster di origine di SnapMirror Active Sync.
- 2. Sul cluster di origine, rimuovere gli iniziatori dall'igroup.

SiteA::> igroup remove -vserver *svm\_name* -igroup *igroup\_name* -initiator *host2*

3. Sul sito secondario, eliminare la mappatura LUN e rimuovere la configurazione igroup:

SiteB::> lun mapping delete -vserver *svm name* -igroup *igroup name* -path <> SiteB::> igroup delete -vserver *svm\_name* -igroup *igroup\_name*

4. Sul sito secondario, eliminare la relazione di sincronizzazione attiva di SnapMirror.

SiteB::> snapmirror delete -destination-path *destination\_path*

5. Sul sito primario, rilasciare la relazione di sincronizzazione attiva SnapMirror dal sito primario.

SiteA::> snapmirror release -destination-path *destination\_path*

6. Riscoprire i percorsi per verificare che solo il percorso locale sia disponibile per l'host.

## <span id="page-16-0"></span>**Rimuovere il mediatore ONTAP**

Se si desidera rimuovere una configurazione di ONTAP Mediator esistente dai cluster ONTAP, è possibile farlo utilizzando snapmirror mediator remove comando.

#### **Fasi**

1. Rimuovi mediatore ONTAP:

```
snapmirror mediator remove -mediator-address 12.345.678.90 -peer-cluster
cluster_xyz
```
#### **Informazioni sul copyright**

Copyright © 2024 NetApp, Inc. Tutti i diritti riservati. Stampato negli Stati Uniti d'America. Nessuna porzione di questo documento soggetta a copyright può essere riprodotta in qualsiasi formato o mezzo (grafico, elettronico o meccanico, inclusi fotocopie, registrazione, nastri o storage in un sistema elettronico) senza previo consenso scritto da parte del detentore del copyright.

Il software derivato dal materiale sottoposto a copyright di NetApp è soggetto alla seguente licenza e dichiarazione di non responsabilità:

IL PRESENTE SOFTWARE VIENE FORNITO DA NETAPP "COSÌ COM'È" E SENZA QUALSIVOGLIA TIPO DI GARANZIA IMPLICITA O ESPRESSA FRA CUI, A TITOLO ESEMPLIFICATIVO E NON ESAUSTIVO, GARANZIE IMPLICITE DI COMMERCIABILITÀ E IDONEITÀ PER UNO SCOPO SPECIFICO, CHE VENGONO DECLINATE DAL PRESENTE DOCUMENTO. NETAPP NON VERRÀ CONSIDERATA RESPONSABILE IN ALCUN CASO PER QUALSIVOGLIA DANNO DIRETTO, INDIRETTO, ACCIDENTALE, SPECIALE, ESEMPLARE E CONSEQUENZIALE (COMPRESI, A TITOLO ESEMPLIFICATIVO E NON ESAUSTIVO, PROCUREMENT O SOSTITUZIONE DI MERCI O SERVIZI, IMPOSSIBILITÀ DI UTILIZZO O PERDITA DI DATI O PROFITTI OPPURE INTERRUZIONE DELL'ATTIVITÀ AZIENDALE) CAUSATO IN QUALSIVOGLIA MODO O IN RELAZIONE A QUALUNQUE TEORIA DI RESPONSABILITÀ, SIA ESSA CONTRATTUALE, RIGOROSA O DOVUTA A INSOLVENZA (COMPRESA LA NEGLIGENZA O ALTRO) INSORTA IN QUALSIASI MODO ATTRAVERSO L'UTILIZZO DEL PRESENTE SOFTWARE ANCHE IN PRESENZA DI UN PREAVVISO CIRCA L'EVENTUALITÀ DI QUESTO TIPO DI DANNI.

NetApp si riserva il diritto di modificare in qualsiasi momento qualunque prodotto descritto nel presente documento senza fornire alcun preavviso. NetApp non si assume alcuna responsabilità circa l'utilizzo dei prodotti o materiali descritti nel presente documento, con l'eccezione di quanto concordato espressamente e per iscritto da NetApp. L'utilizzo o l'acquisto del presente prodotto non comporta il rilascio di una licenza nell'ambito di un qualche diritto di brevetto, marchio commerciale o altro diritto di proprietà intellettuale di NetApp.

Il prodotto descritto in questa guida può essere protetto da uno o più brevetti degli Stati Uniti, esteri o in attesa di approvazione.

LEGENDA PER I DIRITTI SOTTOPOSTI A LIMITAZIONE: l'utilizzo, la duplicazione o la divulgazione da parte degli enti governativi sono soggetti alle limitazioni indicate nel sottoparagrafo (b)(3) della clausola Rights in Technical Data and Computer Software del DFARS 252.227-7013 (FEB 2014) e FAR 52.227-19 (DIC 2007).

I dati contenuti nel presente documento riguardano un articolo commerciale (secondo la definizione data in FAR 2.101) e sono di proprietà di NetApp, Inc. Tutti i dati tecnici e il software NetApp forniti secondo i termini del presente Contratto sono articoli aventi natura commerciale, sviluppati con finanziamenti esclusivamente privati. Il governo statunitense ha una licenza irrevocabile limitata, non esclusiva, non trasferibile, non cedibile, mondiale, per l'utilizzo dei Dati esclusivamente in connessione con e a supporto di un contratto governativo statunitense in base al quale i Dati sono distribuiti. Con la sola esclusione di quanto indicato nel presente documento, i Dati non possono essere utilizzati, divulgati, riprodotti, modificati, visualizzati o mostrati senza la previa approvazione scritta di NetApp, Inc. I diritti di licenza del governo degli Stati Uniti per il Dipartimento della Difesa sono limitati ai diritti identificati nella clausola DFARS 252.227-7015(b) (FEB 2014).

#### **Informazioni sul marchio commerciale**

NETAPP, il logo NETAPP e i marchi elencati alla pagina<http://www.netapp.com/TM> sono marchi di NetApp, Inc. Gli altri nomi di aziende e prodotti potrebbero essere marchi dei rispettivi proprietari.